## **ISLEVER**

# 9A0-061

Adobe Premiere Pro 2.0 Professional Ace

Exam

DEMO

### https://www.islever.com/9a0-061.html https://www.islever.com/adobe.html

For the most up-to-date exam questions and materials, we recommend visiting our website, where you can access the latest content and resources.

#### **QUESTION NO: 1**

You are using the Adobe Title Designer. Which title property should you change to increase the space between lines of text in a title?

- A. Aspect
- B. Leading
- C. Kerning
- D. Tracking

#### **Answer: B**

#### **QUESTION NO: 2**

You want to create text that follows a path. What should you do?

- A. choose the Pen tool; draw the path; type the text
- B. choose the Path Type tool; draw the path; type the text
- C. type the text; use Distort to make the text follow the desired path
- D. choose the Pen tool; draw the path; choose the Path Type tool to type in the text

#### **Answer: B**

#### **QUESTION NO: 3**

You want to use the same title in more than one project. What should you do?

- A. open the title and choose Title > Export > Title
- B. open the title and choose File > Export > Frame
- C. choose the file in the Sequence and select File > Export > Frame
- D. choose the title in the Project panel and choose File > Export > Title

#### **Answer: D**

#### **QUESTION NO: 4**

You have created a title with the Roll/Crawl options set as shown in the exhibit.

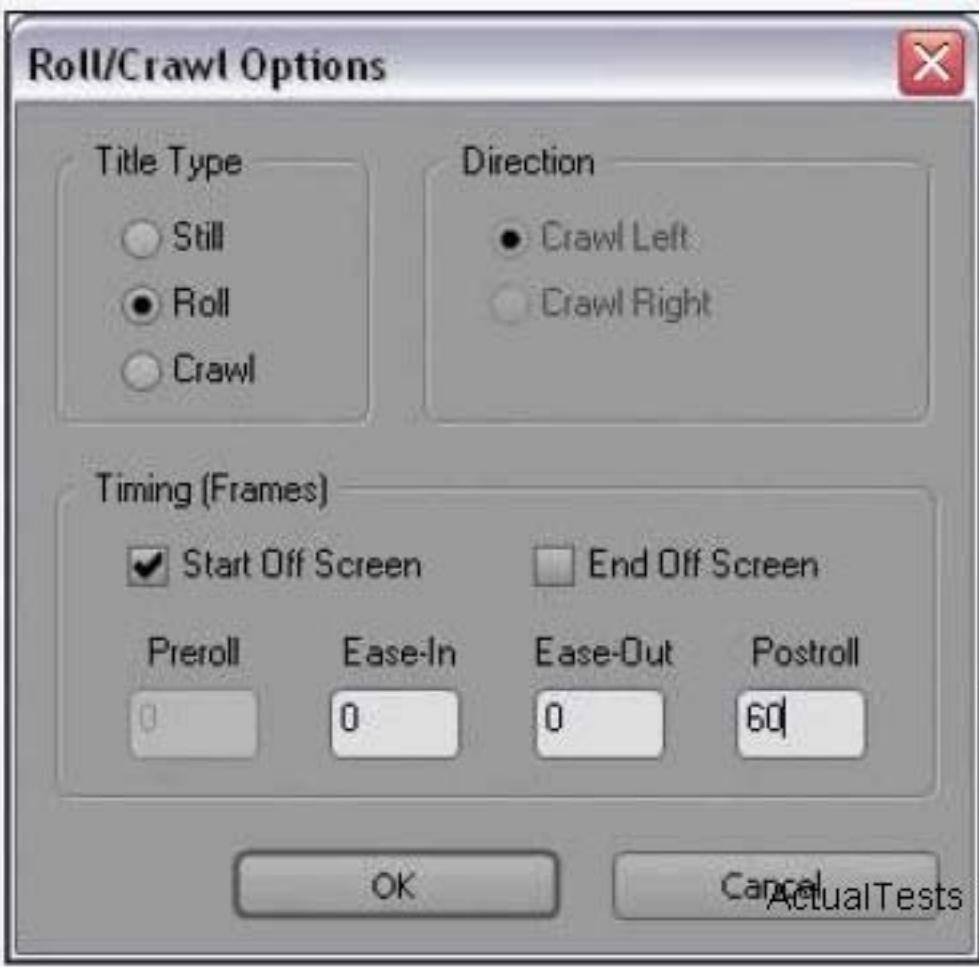

How will the title be animated?

- A. It will crawl from right to left and then pause for 60 frames.
- B. It will roll from bottom to top and then pause for 60 frames.
- C. It will crawl from right to left and continue off screen for 60 frames.
- D. It will roll from bottom to top and continue off screen for 60 frames.

#### **Answer: B**

#### **QUESTION NO: 5**

You want to show a title in the Source panel. What should you do?

- A. double-click it
- B. choose File > Open
- C. choose Title > Open
- D. drag it to the Source panel

#### **Answer: D**

#### **QUESTION NO: 6**

Which statement about HDV editing in Premiere Pro is true?

A. HDV video must be converted before being captured.

B. HDV video may be captured via OHOI-com pliant 1394 and edited in real time.

C. HDV video must be converted before being captured or exported back to tape.

D. HDV video may be captured via OHCI-compliant 1394 and can only be edited in real time with third-party plug-ins.

#### **Answer: B**

#### **QUESTION NO: 7**

Empty areas in an Adobe Illustrator file are converted to \_\_\_\_\_ when imported into Adobe Premiere Pro.

- A. an alpha channel
- B. a vector based mask
- C. a solid colored background
- D. an antialiased cropped area

#### **Answer: A**

#### **QUESTION NO: 8**

You have a clip that has been logged for inclusion in a batch capture, but has NOT yet been captured. How does it appear in the Project panel?

- A. as a sequence
- B. as a still image
- C. as an offline clip
- D. as an automatically detected scene

#### **Answer: C**

#### **QUESTION NO: 9**

You want to capture the entire recorded tape or your digital footage. What should you do?

- A. choose Tape in the Capture panel
- B. choose In/Out in the Capture panel